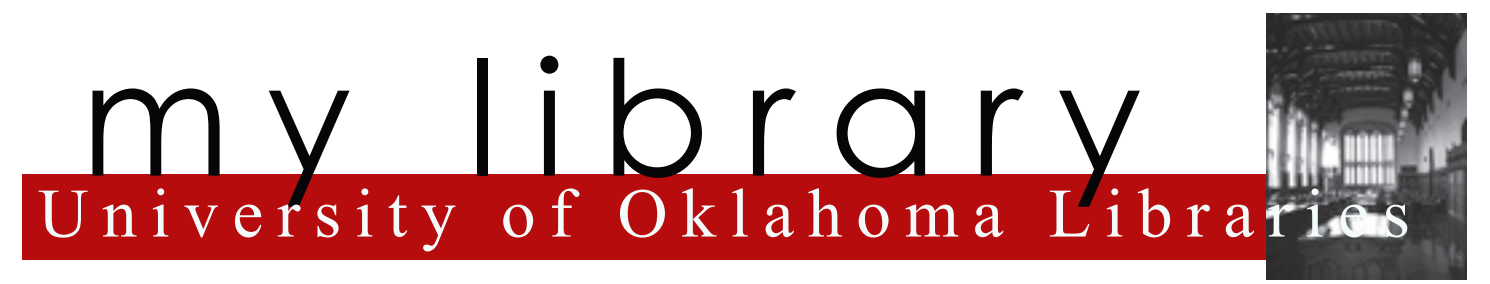

My Library allows you to personalize the OU Libraries' homepage, adding helpful features and links for quicker access to frequently used information. Once you have created a personalized homepage, you will see this information whenever you are logged into the University Libraries' website instead of the default homepage.

## Easy access to useful features<br>To create a customized My Library page, login to the OU Libraries' website, http://

libraries.ou.edu, and click on the My Library link on the left-hand navigation bar. Next, select the features that will appear on the My Library page by checking the box next to each feature you want displayed on your personalized homepage. For example, you can choose to display quick access to Interlibrary Loan forms, a list of favorite databases or information about books you have checked out. You can also enable catalog searching directly from the homepage.

Make our library yours by

creating a customized

My Library page.

## Customizable layo

Once all the desired features have been selected, click the "Save" button at the bottom of the screen. Next, you have the option to modify the appearance of your My Library page by adjusting the placement of different features with the help of easy-to-use arrow keys.

## After the layout is set, you can click the "Done" button at the Add new features at any time

bottom of the screen to see your customized page. You can change the features or layout of your My Library page at any time by clicking the My Library link at the left of the screen.

(405) 325-4142 http://libraries.ou.edu